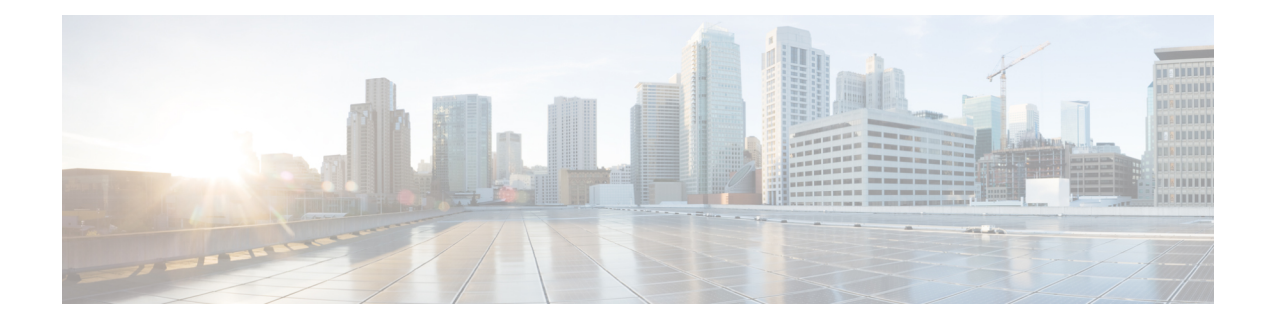

# **Per VRF for TACACS Servers**

The Per VRF for TACACS+ Servers feature allows per virtual route forwarding (per VRF) to be configured for authentication, authorization, and accounting (AAA) on TACACS+ servers.

- [Prerequisites](#page-0-0) for Per VRF for TACACS Servers, on page 1
- [Restrictions](#page-0-1) for Per VRF for TACACS Servers, on page 1
- [Information](#page-0-2) About Per VRF for TACACS Servers, on page 1
- How to [Configure](#page-1-0) Per VRF for TACACS Servers, on page 2
- [Configuration](#page-4-0) Examples for Per VRF for TACACS Servers, on page 5
- Additional [References,](#page-4-1) on page 5
- Feature [Information](#page-5-0) for Per VRF for TACACS Servers, on page 6

## <span id="page-0-1"></span><span id="page-0-0"></span>**Prerequisites for Per VRF for TACACS Servers**

- TACACS+ server access is required.
- Experience configuring TACACS+, AAA and per VRF AAA, and group servers is necessary.

# <span id="page-0-2"></span>**Restrictions for Per VRF for TACACS Servers**

• The VRF instance must be enabled globally on the router before per VRF for a TACACS+ server is configured.

# **Information About Per VRF for TACACS Servers**

### **Per VRF for TACACS Servers Overview**

The Per VRF for TACACS+ Servers feature allows per VRF AAA to be configured on TACACS+ servers. Prior to Cisco IOS XE Release 2.2, this functionality was available only on RADIUS servers.

## <span id="page-1-0"></span>**How to Configure Per VRF for TACACS Servers**

### **Configuring Per VRF on a TACACS Server**

The initial steps in this procedure are used to configure AAA and a server group, create a VRF routing table, and configure an interface. Steps 10 through 13 are used to configure the per VRF on a TACACS+ server feature:

### **SUMMARY STEPS**

- **1. enable**
- **2. configure terminal**
- **3. ip vrf** *vrf-name*
- **4. rd** *route-distinguisher*
- **5. exit**
- **6. interface** *interface-name*
- **7. ip vrf forwarding** *vrf-name*
- **8. ip address** *ip-address mask* [**secondary**]
- **9. exit**
- **10. aaa group server tacacs+** *group-name*
- **11. server-private** {*ip-address* | *name*} [**nat**] [**single-connection**] [**port** *port-number*] [**timeout** *seconds*] [**key** [**0** | **7**] *string*]
- **12. ip vrf forwarding** *vrf-name*
- **13. ip tacacs source-interface** *subinterface-name*
- **14. exit**

#### **DETAILED STEPS**

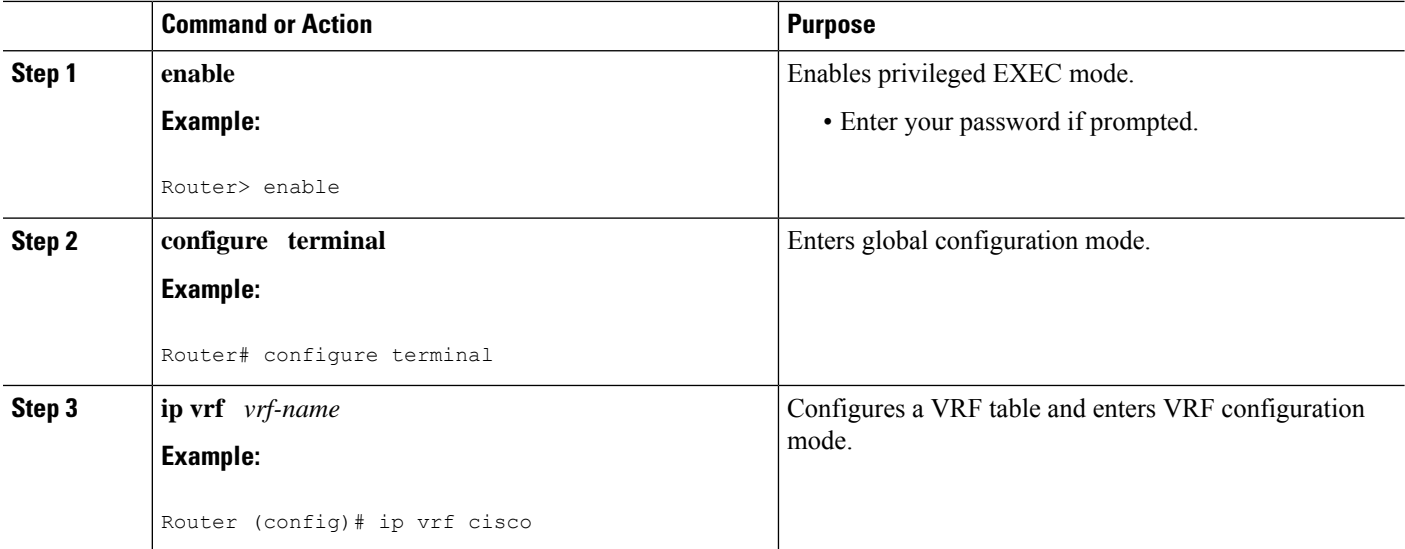

I

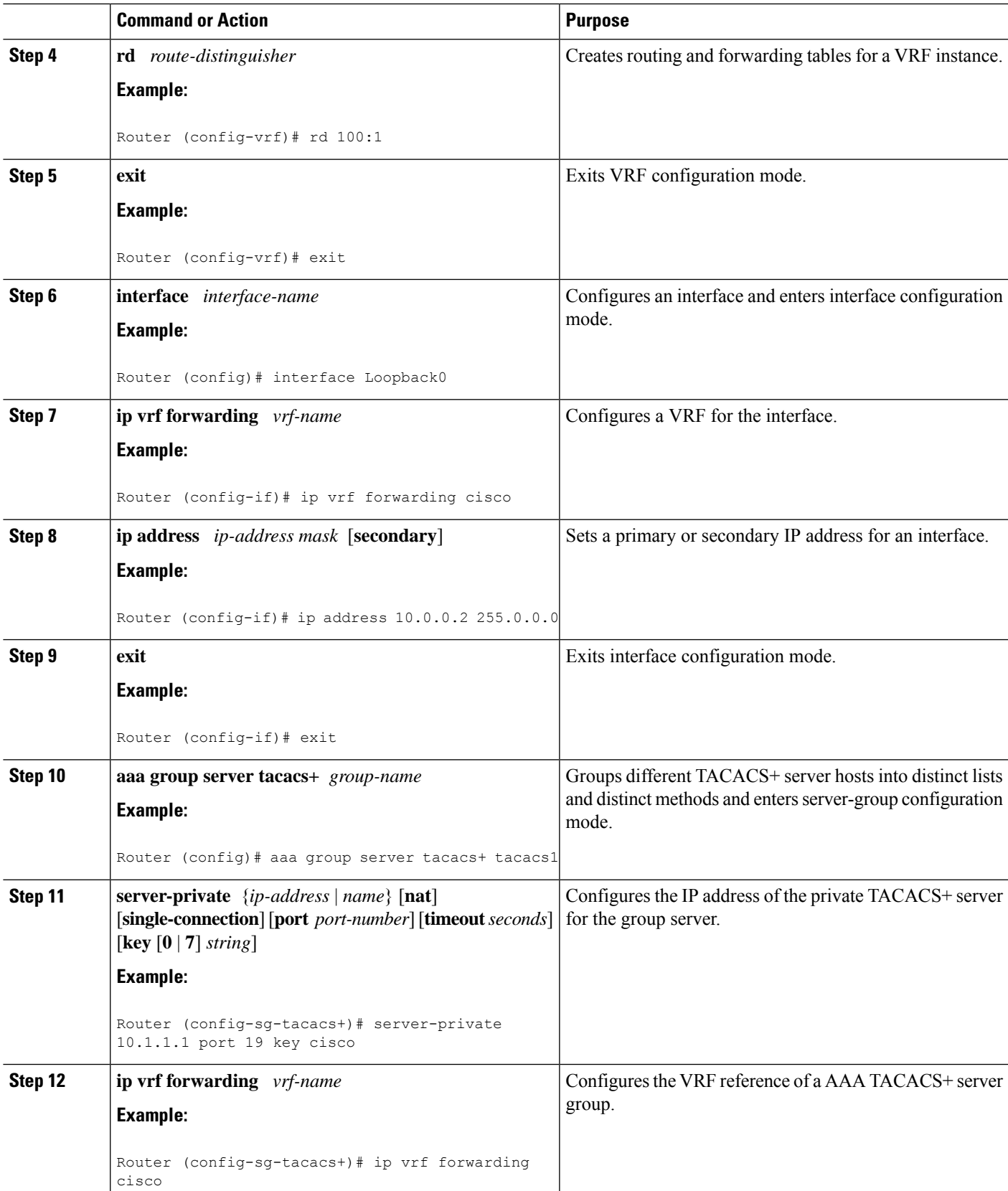

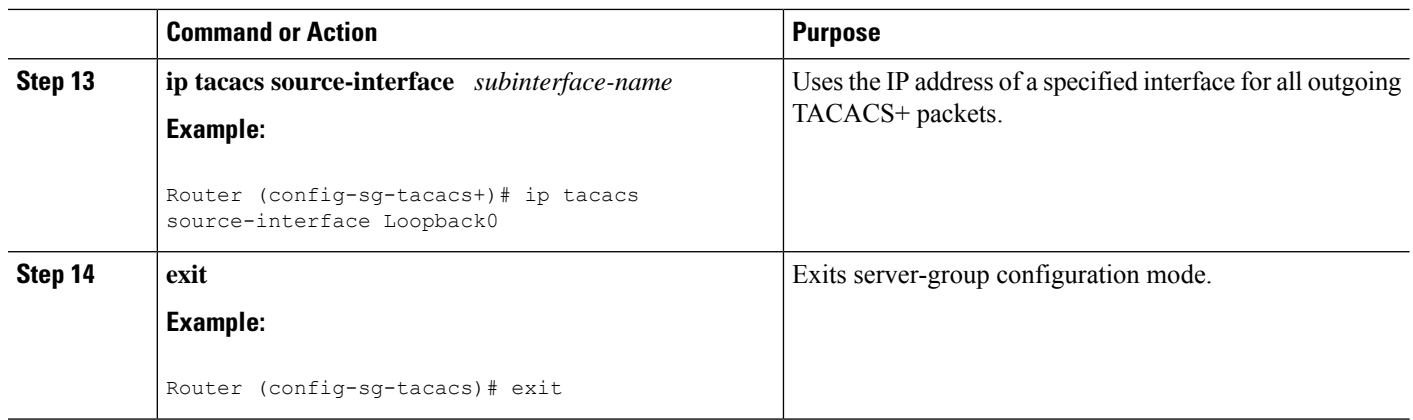

### **Verifying Per VRF for TACACS Servers**

To verify the per VRF TACACS+ configuration, perform the following steps:

**Note** The **debug** commands may be used in any order.

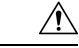

Enabling debug CLI can cause performance degradation on the router. Use of **debug** commands for large number of sessions is not recommended. **Caution**

#### **SUMMARY STEPS**

- **1. enable**
- **2. debug tacacs authentication**
- **3. debug tacacs authorization**
- **4. debug tacacs accounting**
- **5. debug tacacs packets**

### **DETAILED STEPS**

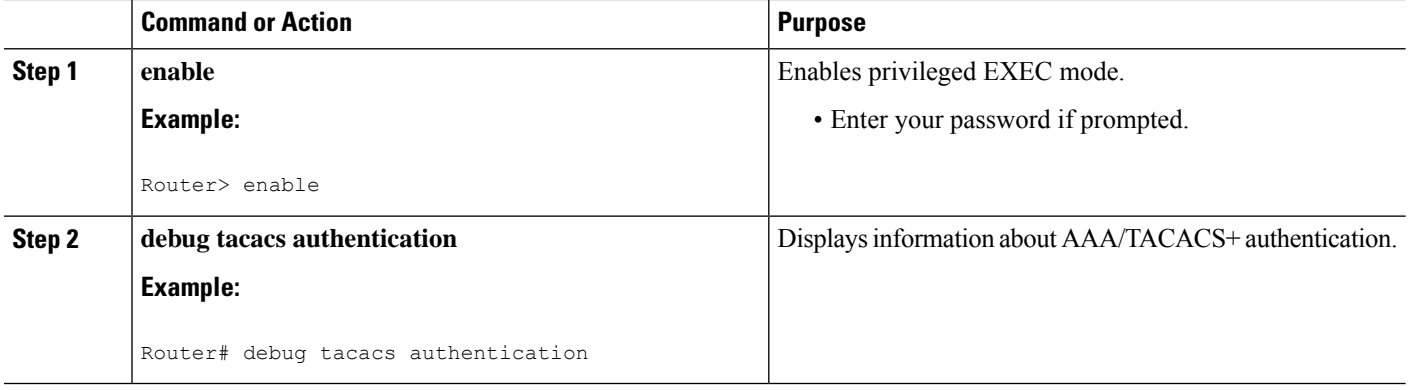

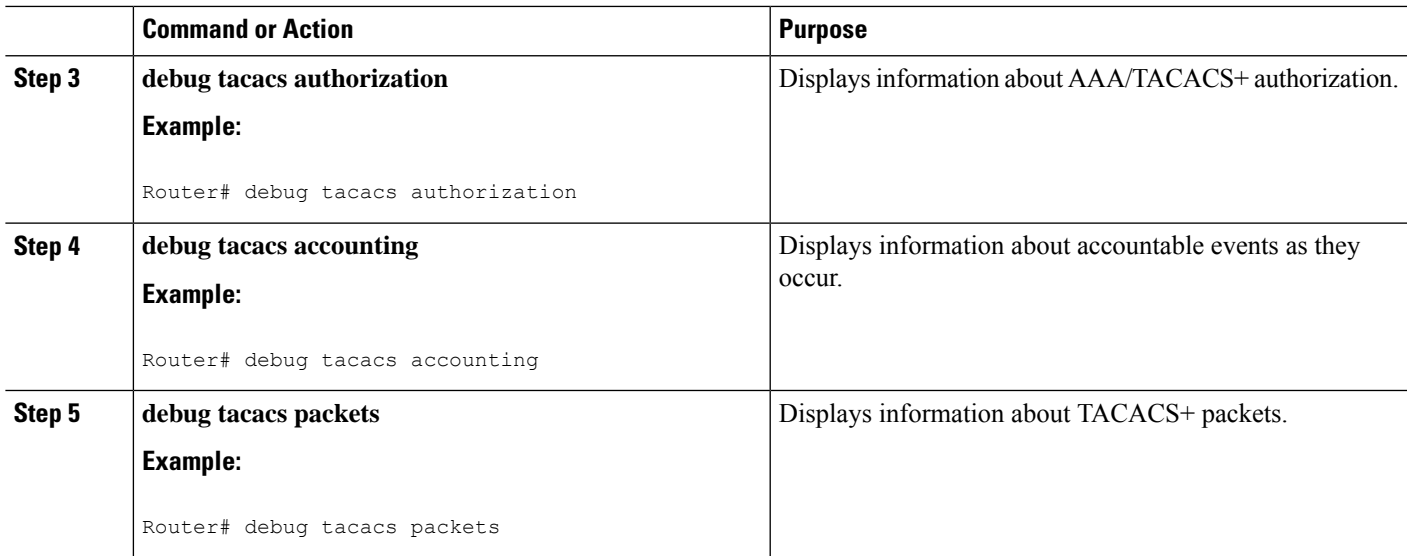

# <span id="page-4-0"></span>**Configuration Examples for Per VRF for TACACS Servers**

## **Configuring Per VRF for TACACS Servers Example**

The following output example shows that the group server **tacacs1** is configured for per VRF AAA services:

```
aaa group server tacacs+ tacacs1
  server-private 10.1.1.1 port 19 key cisco
  ip vrf forwarding cisco
  ip tacacs source-interface Loopback0
ip vrf cisco
 rd 100:1
 interface Loopback0
 ip address 10.0.0.2 255.0.0.0
 ip vrf forwarding cisco
```
# <span id="page-4-1"></span>**Additional References**

The following sections provide references related to Per VRF for TACACS+ Servers..

### **Related Documents**

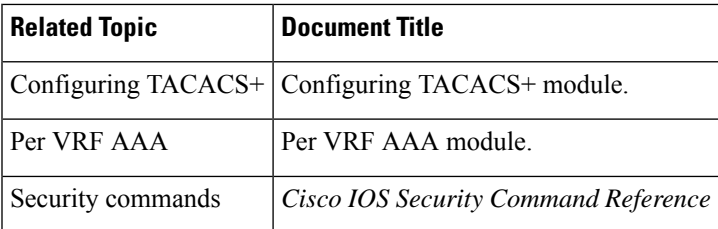

#### **Standards**

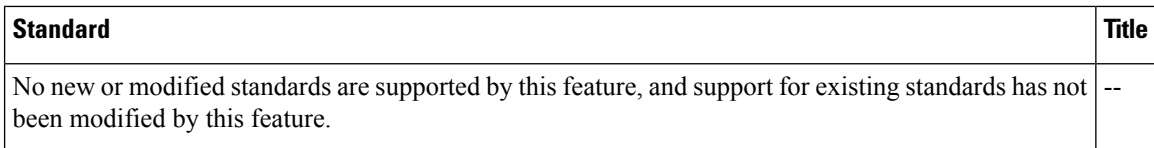

### **MIBs**

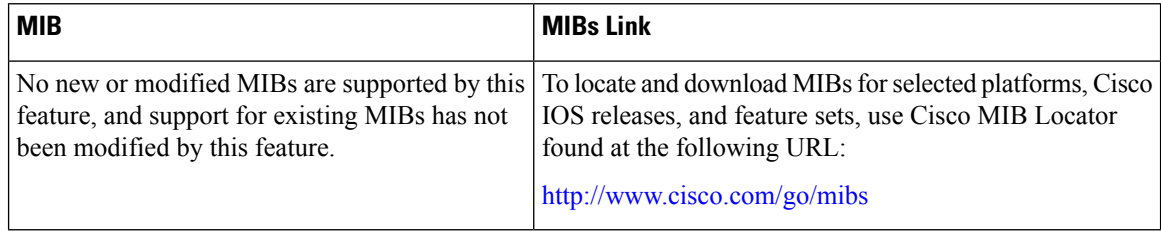

### **RFCs**

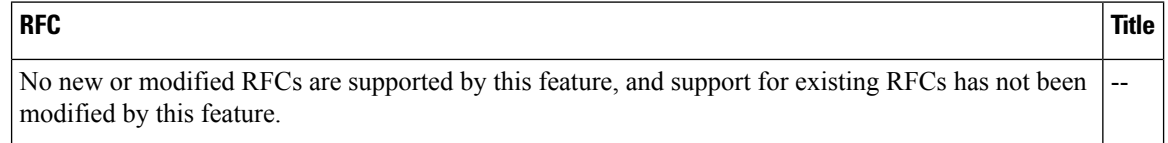

### **Technical Assistance**

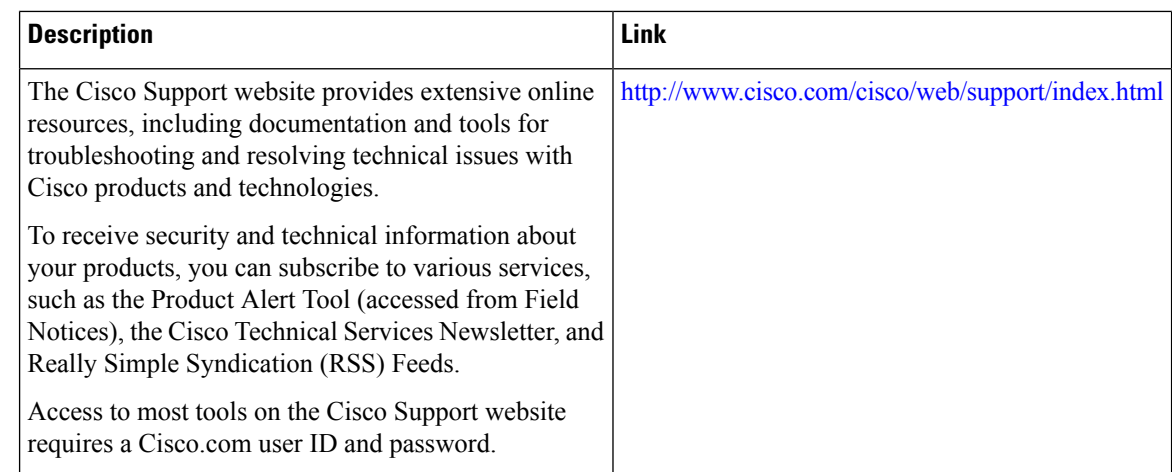

# <span id="page-5-0"></span>**Feature Information for Per VRF for TACACS Servers**

The following table provides release information about the feature or features described in this module. This table lists only the software release that introduced support for a given feature in a given software release train. Unless noted otherwise, subsequent releases of that software release train also support that feature.

Use Cisco Feature Navigator to find information about platform support and Cisco software image support. To access Cisco Feature Navigator, go to [www.cisco.com/go/cfn.](http://www.cisco.com/go/cfn) An account on Cisco.com is not required.

 $\overline{\phantom{a}}$ 

### **Table 1: Feature Information for Per VRF for TACACS+ Servers**

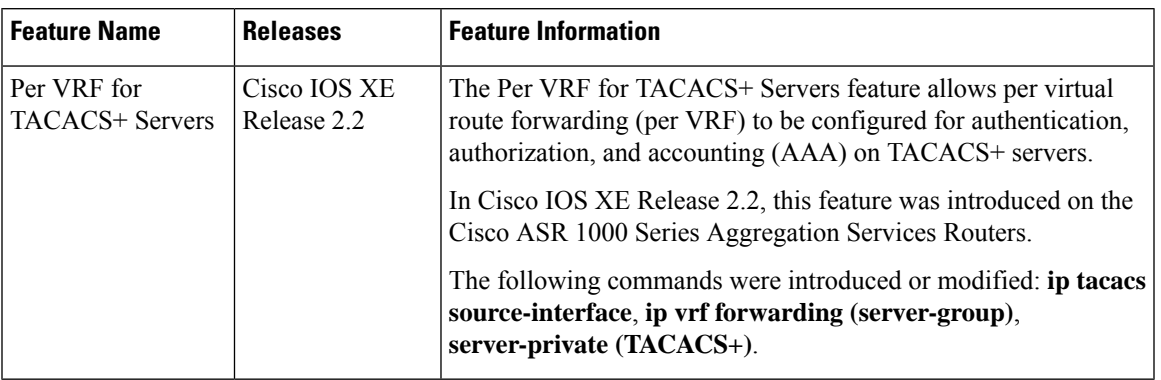

 $\mathbf I$